## Dağıtım Rotaları

Dağıtım araçlarının uğrayacağı adresler ve ilgili satış elemanlarını içeren rota bilgileri Satış ve Dağıtım bölümünde Ana Kayıtlar menüsü altında yer alan Dağıtım Rotaları seçeneği ile kaydedilir. Yeni rota tanımlamak ve kayıtlı rotalar üzerindeki işlemler için dağıtım rotaları listesinde yer alan düğmeler ve F9/sağ fare tuşu menüsündeki seçenekler kullanılır.

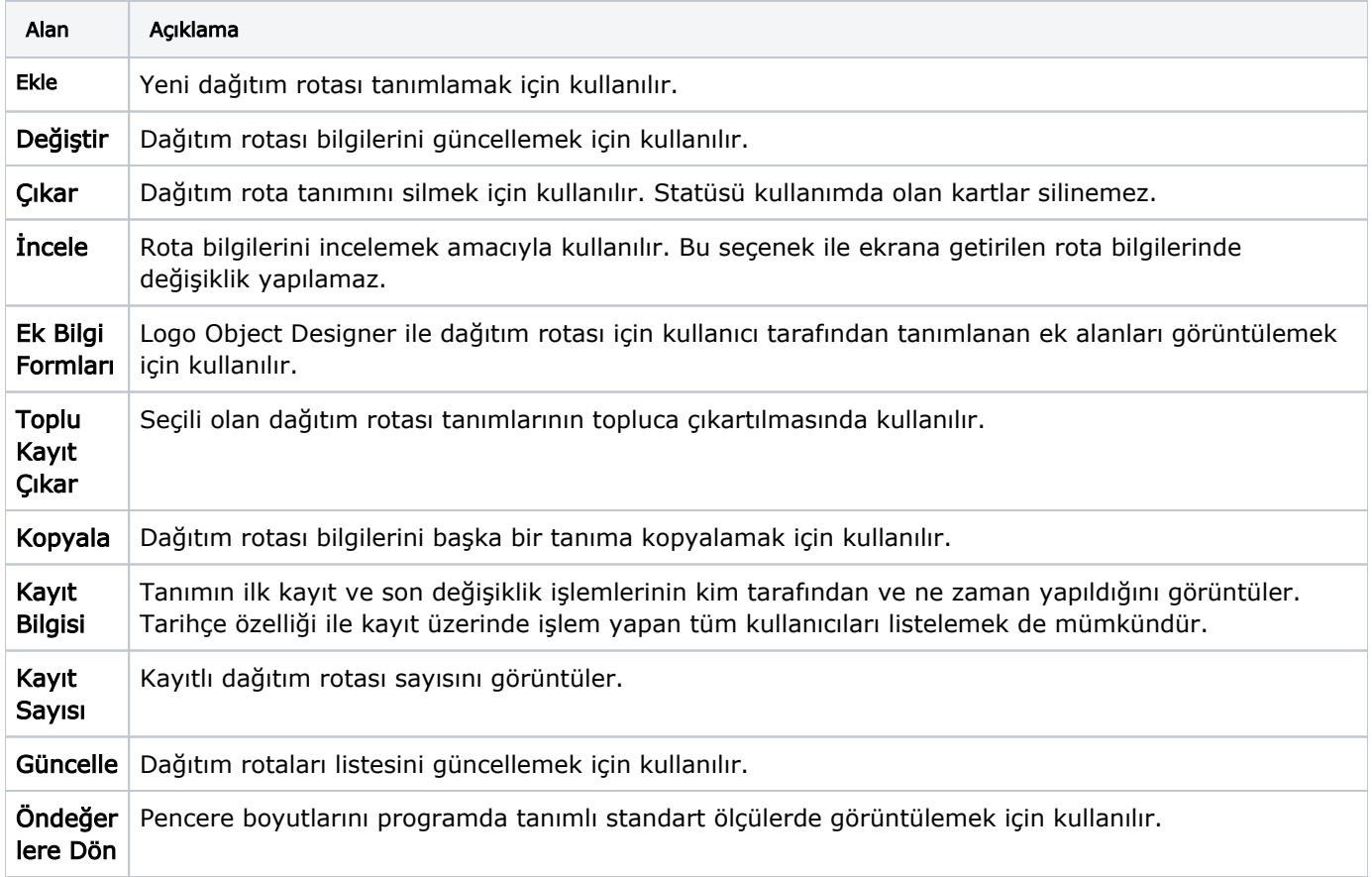